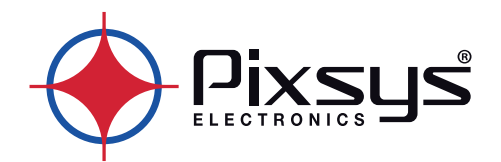

# **PLE500-6AD**

## Erweiterungsmodul für PL500

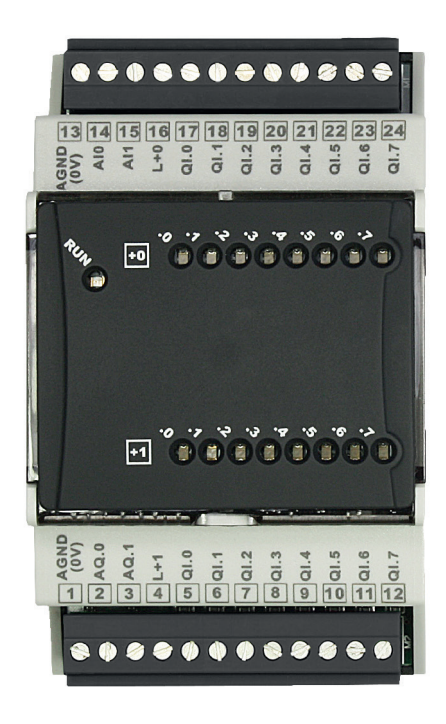

## Kurzbeschreibung zur Installation

## Inhaltsverzeichnis

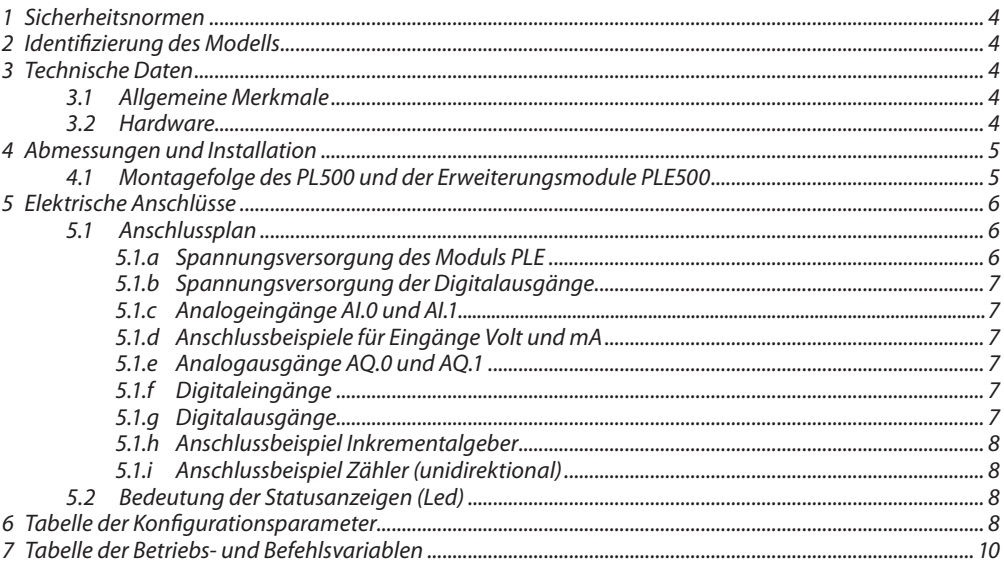

## <span id="page-3-0"></span>**Einleitung**

Vielen Dank, dass Sie sich für ein I/O-Modul von Pixsys entschieden haben.

Das PLE500-6AD wurde als Erweiterungsgerät für das SPS-Modell PL500 entwickelt. Es vereinigt in ein- und demselben Gerät digitale Ein- und Ausgänge, Analogeingänge für Normsignale sowie analoge Stromausgänge. Die Kommunikation mit dem PL500 erfolgt über den Feldbus auf DIN-Schiene, was die Verkabelung und die Inbetriebnahmephase erheblich vereinfacht.

## **1 Sicherheitsnormen**

Vor Verwendung des Gerätes sind die hier beschriebenen Anweisungen und Sicherheitsmassnahmen aufmerksam zu lesen. Stellen Sie den Strom ab, bevor Sie elektrische Anschlüsse oder Hardwareeinstellungen vornehmen.

Die Verwendung/Wartung darf nur von qualifiziertem Personal ausgeführt werden, unter Beachtung der angegebenen technischen Daten und Umgebungsbedingungen. Entsorgen Sie elektrische Geräte nicht im Hausmüll. Gebrauchte elektrische Geräte müssen gemäß der europäischen Richtlinie 2002/96/EC getrennt gesammelt werden, um umweltgerecht wiederverwendet oder recycelt zu werden.

## **2 Identifizierung des Modells**

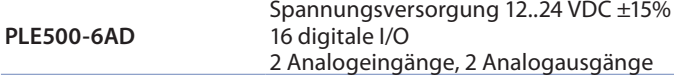

## **3 Technische Daten**

## **3.1 Allgemeine Merkmale**

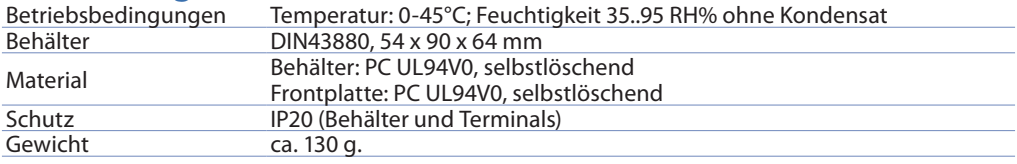

## **3.2 Hardware**

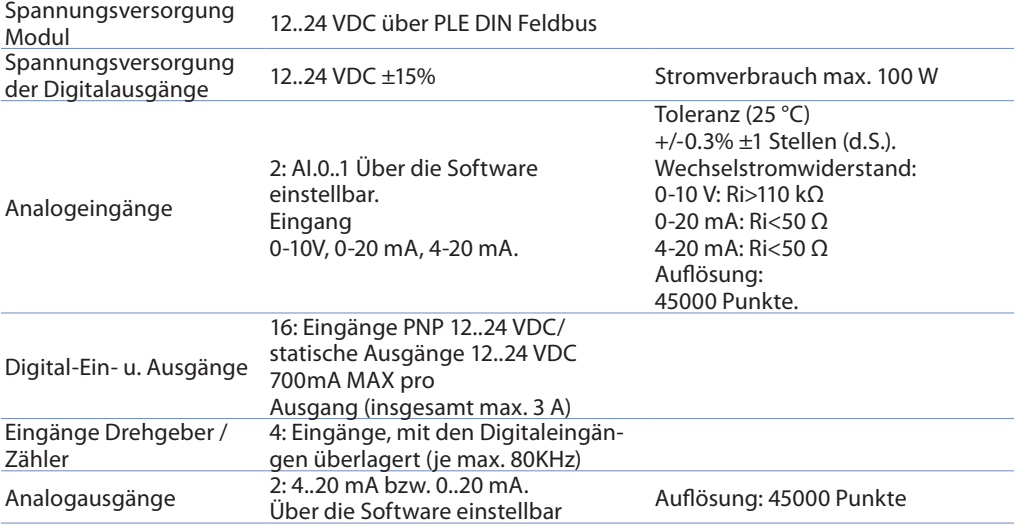

*4 PLE500 - Installationsanleitung*

## <span id="page-4-0"></span>**4 Abmessungen und Installation**

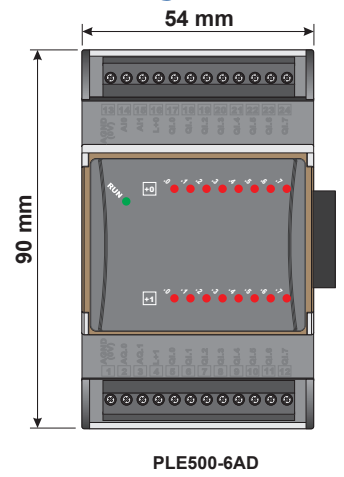

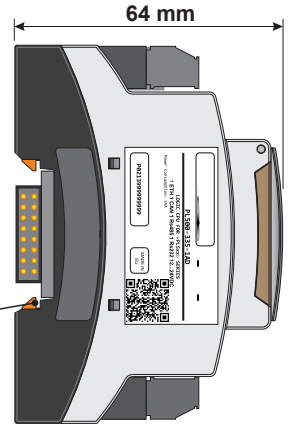

**Attacco a guida DIN EN50022 Din rail mounting guide EN50022 Hutschienenmontageanleitung EN50022**

## **4.1 Montagefolge des PL500 und der Erweiterungsmodule PLE500**

Der PL500 mit den entsprechenden I/O-Modulen sieht die Montage und Verbindung mit Hilfe des dazugehörigen Feldbusses vor, der in der Rinne der DIN-Schiene gelagert ist. **Die I/O-Module (Serie PLE500-xAD) werden bei jedem Einschalten automatisch numeriert, wobei das erste I/O-Modul, das auf der rechten Seite des PL500 angeschlossen ist, die Nummer 1 erhält, das daneben die Nummer 2 usw., also immer nach rechts**. Die Position der verschiedenen Module muss also der Reihenfolge entsprechen, die bei der Definition des Netzes PLCEXP im Projekt LogicLab vorgegeben ist. Damit der Numerierungsvorgang ordnungsgemäss funktioniert, ist es nicht zulässig, Geräte durch Aushaken aus dem Feldbus vom Netz zu entfernen und zwischen einem Modul und dem nächsten eines oder mehrere Module leer zu lassen (slot bus). Bei allen Verbindungs- und Trennungsvorgängen darf keine Spannung vorhanden sein.

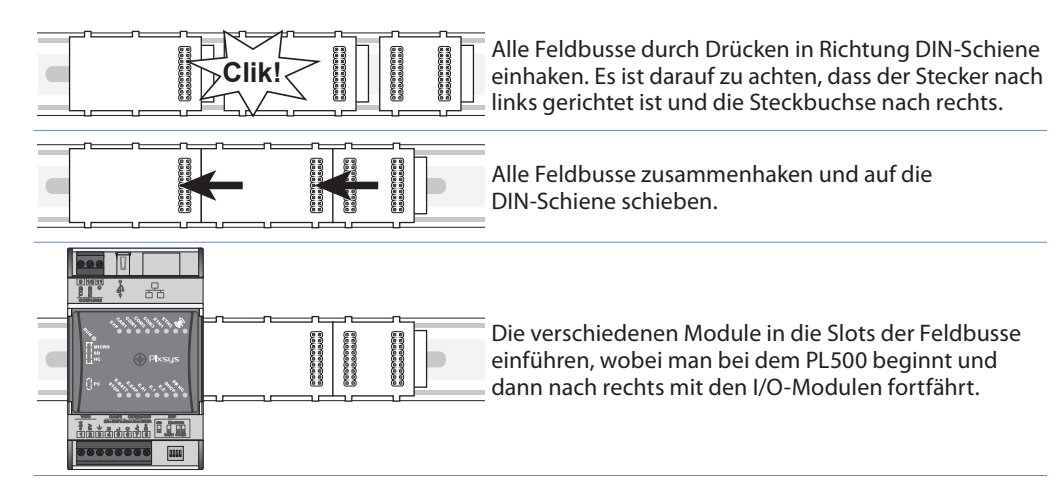

<span id="page-5-0"></span>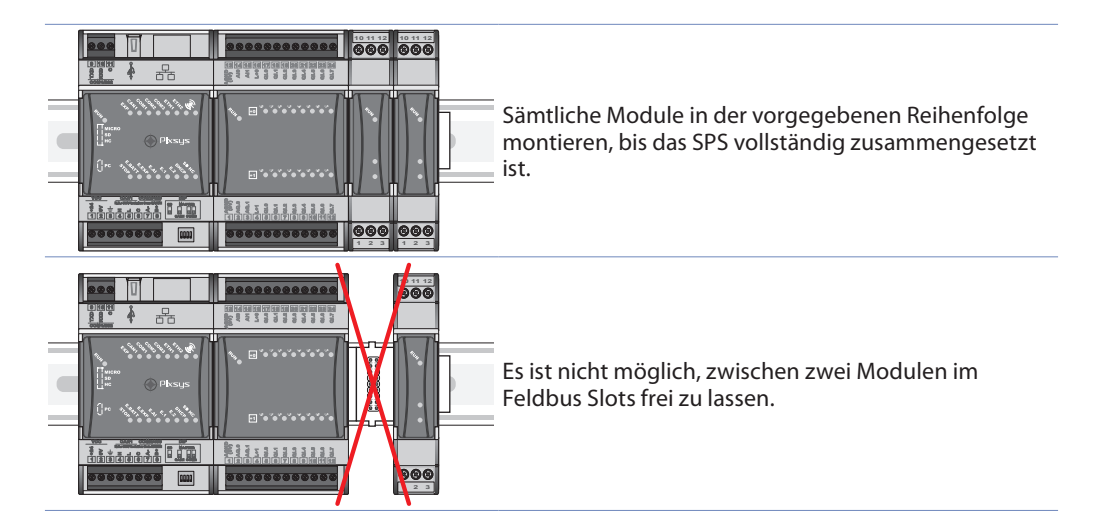

## **5 Elektrische Anschlüsse**

Dieses Gerät wurde gemäss den Niederspannungsrichtlinien 2006/95/CE, 2014/35/UE (LVD) sowie den Richtlinien zur elektromagnetischen Vereinbarkeit 2004/108/CE und 2014/30/UE (EMC) entwickelt und hergestellt. Für die Installation im industriellen Bereich sollten folgende Vorsichtsmassnahmen getroffen werden:

- Unterscheiden Sie die Stromleitungen von den Spannungsleitungen.
- Es dürfen sich keine Schaltschützgruppen, elektromagnetische Kontaktgeber und Hochleistungsmotoren in der Nähe befinden. Verwenden Sie in jedem Fall spezielle Filter.
- Vermeiden Sie die Nähe von Stromaggregaten, vor allem bei Phasensteuerung.
- Es wird empfohlen, Netzfilter für die Spannungsleitung der Maschine zu verwenden, an der das Gerät installiert werden soll, vor allem bei 230 Vac.

Es wird darauf hingewiesen, dass das Gerät für die Montage an anderen Maschinen ausgelegt ist. Daher befreit die EC-Kennzeichnung des Gerätes den Hersteller der Anlage nicht von seinen Verpflichtungen bezüglich Sicherheit und Konformität, die für die Maschine als Ganzes vorgesehen sind.

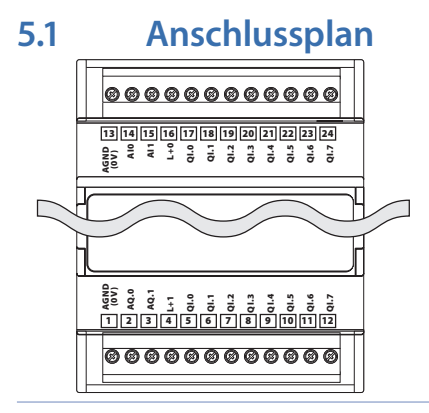

**PLE500-6AD**

#### **5.1.a Spannungsversorgung des Moduls PLE** 12..24 VDC durch den PLE DIN Feldbus.

<span id="page-6-0"></span>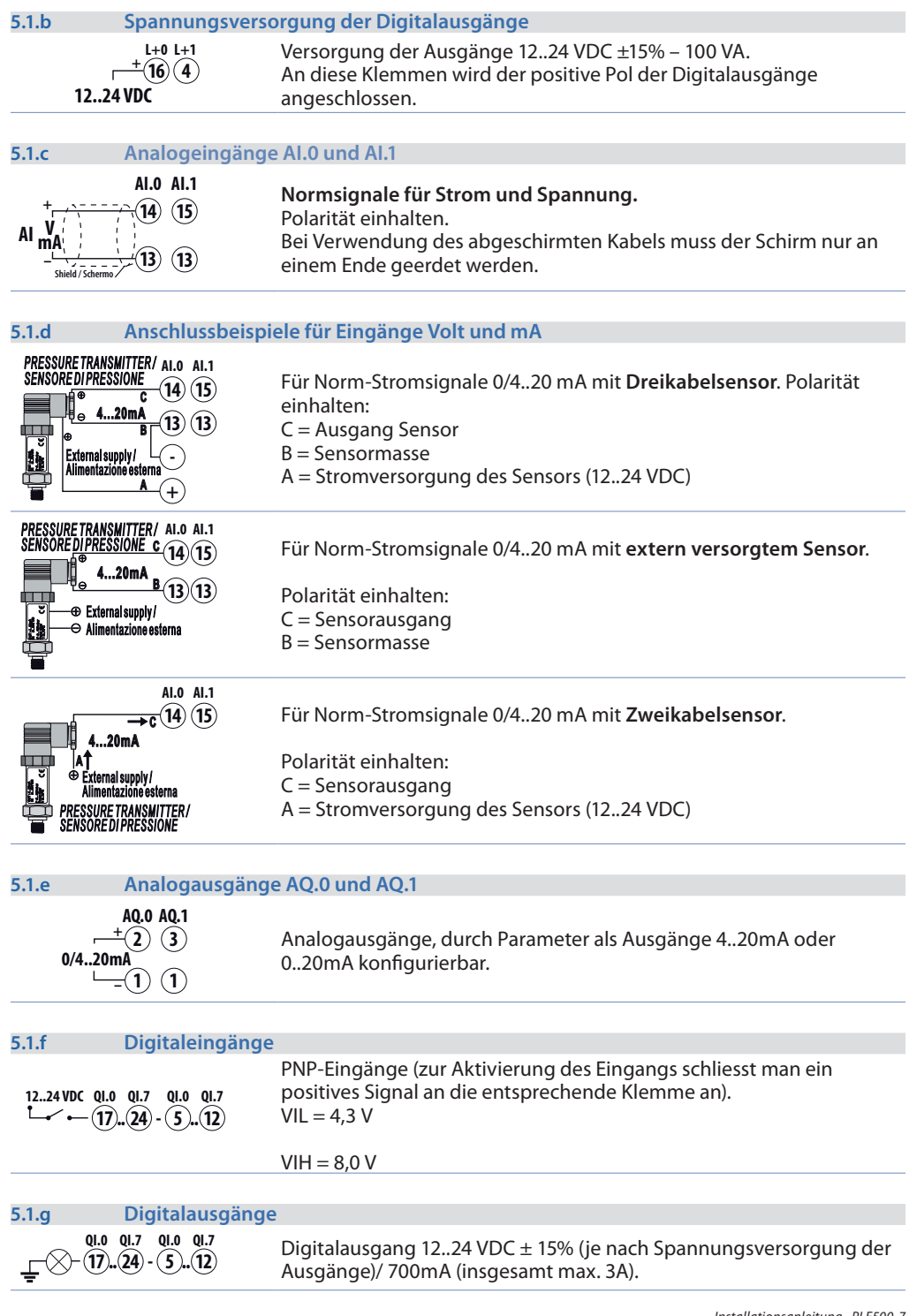

<span id="page-7-0"></span>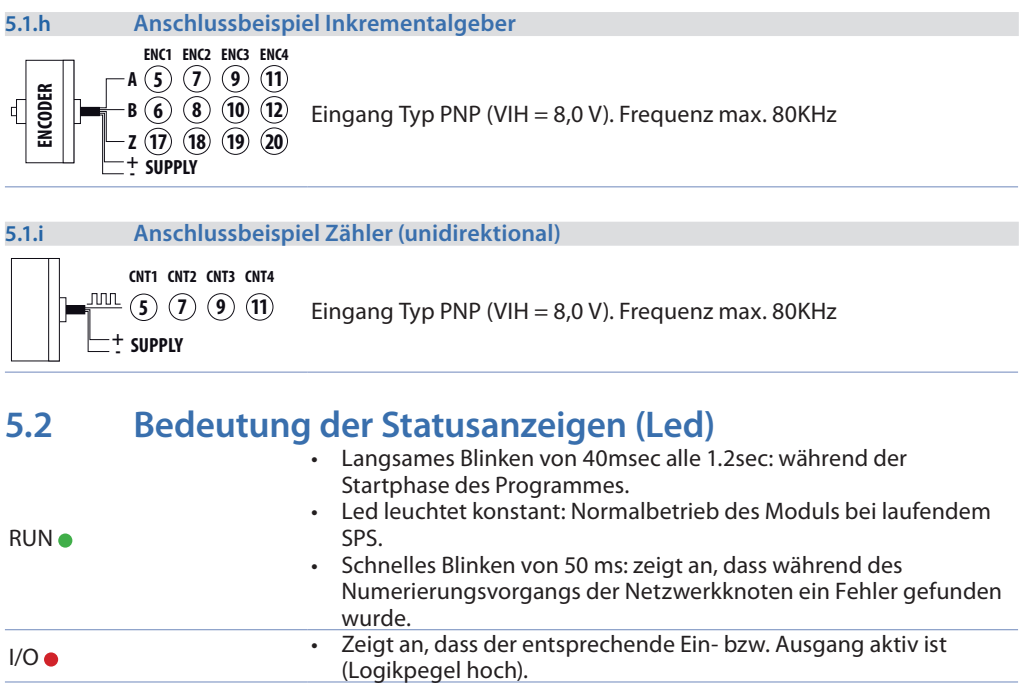

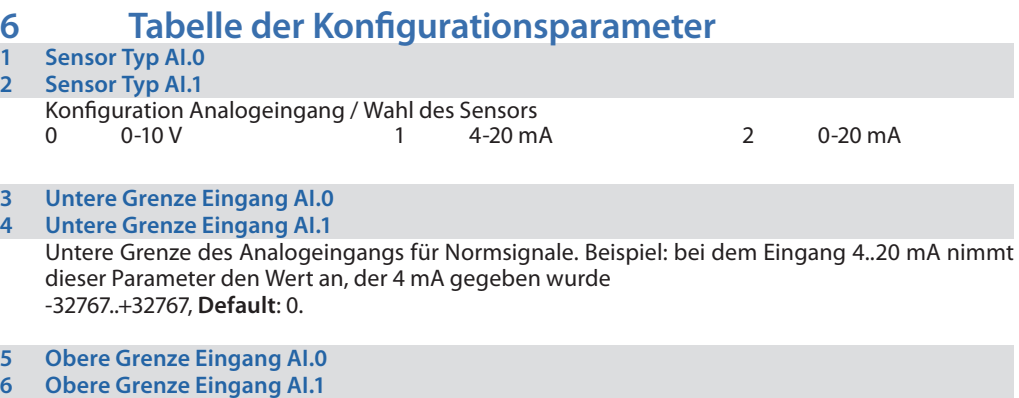

Obere Grenze des Analogeingangs für Normsignale. Beispiel: bei dem Eingang 4..20 mA nimmt dieser Parameter den Wert an, der 20 mA gegeben wurde -32767..+32767. **Default**:1000.

## **7 Lineareingang über die Grenzen hinaus AI.0**

#### **8 Lineareingang über die Grenzen hinaus AI.1**

Im Fall Lineareingang wird es dem Prozess ermöglicht, die minimalen und maximalen numerischen Grenzen zu überschreiten, die durch die Parameter 3, 4, 5 und 6 vorgegeben sind.

- 0 Ausgeschaltet (**Default**)
- 1 Eingeschaltet

#### <span id="page-8-0"></span>**9 Kalibrierung Offset AI.0**

#### **10 Kalibrierung Offset AI.1**

Offset-Kalibrierung. Wert, der zum angezeigten Prozess addiert oder davon abgezogen wird. -10000..+10000 [digit]. **Default** 0.

#### **11 Eichung AI.0**

#### **12 Eichung AI.1**

Eichung. Wert, der mit dem Prozess multipliziert wird, um die Kalibrierung am Arbeitspunkt auszuführen. Beispiel: zur Korrektur des Betriebsbereiches 0..1000, bei dem 0..1010 angezeigt wird, setzt man den Parameter -1.0 an.

-1000 (100.0%)...+1000 (+100.0%), **Default**: 0.0.

#### **13 Funktion Latch-On AI.0**

#### **14 Funktion Latch-On AI.1**

*Diese Funktion ist ab der Software-Version 2.00 verfügbar.*

#### **15 Eingangsfilter AI.0**

#### **16 Eingangsfilter AI.1**

Filter zum Ablesen des Analogeingangs: erhöht die Stabilität des Prozesses. Zeigt die Anzahl der Proben an, um bei der Berechnung des Prozesses den Mittelwert zu erhalten. 1...30. (**Default**: 10)

#### **17 Ausgang Typ AO.0**

#### **18 Ausgang Typ AO.1**

Wahl des Betriebsmodus des Analogausganges.

- 0 4-20 mA (**Default**)
- 1 0-20 mA.<br>2 Proportic
- 2 Proportional time (*verfügbar ab der Software-Version 1.01*)

#### **19 Untere Grenze Ausgang AO.0**

#### **20 Untere Grenze Ausgang AO.1**

Untere Grenze Betriebsbereich Analogausgang (Wert, der bei 4 mA / 0 mA angesetzt wurde). -32767..+32767 [digit], **Default**: 0.

#### **21 Obere Grenze Ausgang AO.0**

#### **22 Obere Grenze Ausgang AO.1**

Obere Grenze Betriebsbereich Analogausgang (Wert, der bei 20 mA angesetzt wurde). -32767..+32767 [digit], **Default**: 1000.

#### **23 Zykluszeit Ausgang AO.0**

#### **24 Zykluszeit Ausgang AO.1**

Bestimmt die Zykluszeit bei der Handhabung des Analogausgangs im proportionalen Zeitmodus (*verfügbar ab Software-Version 1.01*). 1..600 [s], **Default**: 10.

#### **25 Filter für Digitaleingänge**

Definiert die Zeitspanne, in der der Digitaleingang stabil bleiben muss, bevor er als gültig betrachtet wird. 0..250 [ms], **Default**: 5 ms.

- <span id="page-9-0"></span>**26 Einstellung Drehgeber/Zähler 1**
- **27 Einstellung Drehgeber/Zähler 2**
- **28 Einstellung Drehgeber/Zähler 3**
- **29 Einstellung Drehgeber/Zähler 4**

Bestimmt den Betriebsmodus am Eingang des Drehgebers bzw. des Zählers.<br>0 deutschafter (Default)

- 0 Ausgeschaltet (**Default**).
- 1 Drehgeber X2 Phase A-B (Zählen an den Fronten des Signals A).
- 2 Drehgeber X4 Phase A-B (Zählen an den Fronten des Signals A und B)<br>3 Drehgeber X2 Phase A-B-Z (Zählen an den Fronten des Signals A)
- 3 Drehgeber X2 Phase A-B-Z (Zählen an den Fronten des Signals A).
- 4 Drehgeber X4 Phase A-B-Z (Zählen an den Fronten des Signals A und B).
- 5 Zähler Up.<br>6 Zähler Dov
- 6 Zähler Down.
- **30 Vorgabewert Drehgeber/Zähler 1**
- **32 Vorgabewert Drehgeber/Zähler 2**
- **34 Vorgabewert Drehgeber/Zähler 3**
- **36 Vorgabewert Drehgeber/Zähler 4**

Bestimmt den Wert, der in das Zählregister des Drehgebers bzw. des Zählers eingetragen wird, wenn der Ladebefehl erfolgt. Der registrierte Wert liegt bei 32 bit (siehe Kapitel "Befehle Drehgeber / Zähler").

-2147483648..+2147483647 [digit], **Default**: 0.

## **7 Tabelle der Betriebs- und Befehlsvariablen**

**Zustand Digitaleingänge Block I 0**

#### **Zustand Digitaleingänge Block I 1**

Durch Lesen dieser Variablen ist es möglich, den Zustand der Digitaleingänge des Gerätes abzurufen. Jedes bit dieser Variablen entspricht einem bestimmten Digitaleingang, in folgender Reihenfolge:

#### **Zustand Digitaleingänge Block I 0** bit 0 Zustand Digitaleingang I0.0

**Zustand Digitaleingänge Block I 1**

bit 0 Zustand Digitaleingang I1.0

... bit 7 Zustand Digitaleingang I0.7

... bit 7 Zustand Digitaleingang I1.7

#### **Wert Digitalausgänge Block Q 0 Wert Digitalausgänge Block Q 1**

Durch Eingabe dieser Variablen ist es möglich, den Wert der Digitalausgänge anzusetzen. Jedes bit dieser Variablen entspricht einem bestimmten Digitalausgang, in folgender Reihenfolge: **Wert Digitalausgänge Block Q 1**

**Wert Digitalausgänge Block Q 0**

bit 0 Wert Digitalausgang Q0.0 ...

bit 7 Wert Digitalausgang Q0.7 **Default**: 0.

bit 0 Wert Digitalausgang Q1.0 ...

bit 7 Wert Digitalausgang Q1.7

**Wert Analogeingang AI.0**

#### **Wert Analogeingang AI.1**

Durch Lesen dieser Variablen ist es möglich, den Wert abzurufen, den der entsprechende Analogeingang angenommen hat.

#### **Wert Analogausgang AQ.0 Wert Analogausgang AQ.1**

Durch Eingabe dieser Variablen ist es möglich, den Wert des entsprechenden Analogausgangs vorzugeben. Der Wert dieser Variablen sollte zwischen der Unter- und Obergrenze liegen, die für diesen Ausgang angegeben wurden (Parameter von 13..20 und 21..22). **Default**: 0.

<span id="page-10-0"></span>**Befehle Drehgeber/Zähler 1 Befehle Drehgeber/Zähler 2 Befehle Drehgeber/Zähler 3 Befehle Drehgeber/Zähler 4**

Diese Variablen werden verwendet, um die Befehle an die Eingänge des Drehgebers/Zählers zu senden. Die Eingabe des entsprechenden Wertes ermöglicht die Ausführung der folgenden Befehle.

- 0 Kein Befehl (**Default**)
- Zähler mit dem Vorgabewert laden.
- 2 Zähler an der nächsten Front des Signals Z mit dem Vorgabewert laden.

Nach Ausführung des Befehls wird die Variable wieder automatisch auf 0 gestellt.

**Zählvorgänge Drehgeber/Zähler 1 Zählvorgänge Drehgeber/Zähler 2 Zählvorgänge Drehgeber/Zähler 3 Zählvorgänge Drehgeber/Zähler 4**

Diese Variablen enthalten den Wert der Zählvorgänge, die von den Drehgeber/Zähler-Eingängen erfasst wurden. Die Zählung bleibt auch bei Stromausfall erhalten und wird automatisch aktualisiert. Der registrierte Wert beträgt 32 bit.

**Zählungen pro Sekunde Drehgeber/Zähler 1 Zählungen pro Sekunde Drehgeber/Zähler 2 Zählungen pro Sekunde Drehgeber/Zähler 3 Zählungen pro Sekunde Drehgeber/Zähler 4**

Diese Variablen enthalten die Anzahl der Zählungen, die in der letzten Sekunde von den an die Drehgeber/Zähler angeschlossenen Eingängen erfasst wurden. Die Variablen werden jede Sekunde automatisch aktualisiert.

**Zählungen pro Zehntelsekunde Drehgeber/Zähler 1 Zählungen pro Zehntelsekunde Drehgeber/Zähler 2 Zählungen pro Zehntelsekunde Drehgeber/Zähler 3 Zählungen pro Zehntelsekunde Drehgeber/Zähler 4**

Diese Variablen enthalten die Anzahl der Zählungen, die in den letzten 100 ms von den an die Drehgeber/Zähler angeschlossenen Eingängen erfasst wurden. Die Variablen werden alle 100 ms automatisch aktualisiert.

#### **Vorgehensweise im Fall eines Kommunikationsfehlers**

Mit dieser Variablen kann man die Handlung vorgeben, die das PLE-Modul bei Unterbrechung der Kommunikation mit dem PL500 ausführen soll.

- 0 Stop Modul (**Default**)
- 1 Keine Handlung

**Bildschirmseite Zustand Digitalausgänge im Fehlerfall Block Q 0 Bildschirmseite Zustand Digitalausgänge im Fehlerfall Block Q 1**

Diese beiden Variablen ermöglichen die Einstellung der Handhabung jedes einzelnen Digitalausgangs im Fall eines Fehlers. Jedes bit entspricht einem bestimmten Digitalausgang. Wenn man bei einem Kommunikationsfehler das bit auf 1 stellt, dann nimmt der entsprechende Ausgang den Wert an, der in dem entsprechenden bit in der Variablen "Wert Digitalausgänge bei Fehler Block Q 0..1" angegeben ist. Stellt man das bit auf 0, dann behält der Ausgang seinen laufenden **Wert** 

bit 0 Zustand Ausgang Q0.0 / Zustand Ausgang Q1.0

... bit 7 Zustand Ausgang Q0.7 / Zustand Ausgang Q1.7 **Default**: 0xFF.

#### <span id="page-11-0"></span>**Wert Digitalausgänge im Fehlerfall Block Q 0 Wert Digitalausgänge im Fehlerfall Block Q 1**

Diese beiden Variablen ermöglichen die Vorgabe des Zustandes jedes einzelnen Digitalausgangs im Fall eines Kommunikationsfehlers. Jedes bit entspricht einem bestimmten Digitalausgang. Wenn man bei einem Kommunikationsfehler das bit auf 1 stellt, dann wird der Ausgang aktiviert, wenn das entsprechende bit in der Variablen "Bildschirmseite Zustand Digitalausgänge bei Fehler Block Q 0..1" auf 1 angesetzt wurde. Stellt man im Fall eines Kommunikationsfehlers das bit auf 0, dann wird der Ausgang deaktiviert, wenn das entsprechende bit in der Variablen "Bildschirmseite Zustand Digitalausgänge bei Fehler Block Q 0..1" auf 1 eingestellt wurde. Wenn das bit der Variablen "Bildschirmseite Zustand Digitalausgänge bei Fehler Block Q 0..1" auf 0 steht, dann ist der Wert des bits dieser Variablen bedeutungslos. **Default**: 0x00.

#### **Modus Analogausgang bei Fehler AQ.0 Modus Analogausgang bei Fehler AQ.1**

Diese beiden Variablen ermöglichen die Vorgabe des Betriebsmodus jedes Analogausgangs im Fall eines Kommunikationsfehlers.<br>0 **Der Ausgang behält seinen** 

- 0 Der Ausgang behält seinen aktuellen Wert
- 1 Der Ausgang nimmt den Wert an, der in der Variablen "Wert Analogausgang im Fehlerfall" angegeben ist (**Default**).

#### **Wert Analogausgang im Fehlerfall AQ.0 Wert Analogausgang im Fehlerfall AQ.1**

Diese beiden Variablen ermöglichen die Vorgabe des Wertes jedes Analogausgangs im Fall eines Kommunikationsfehlers.

**Default**: 0x00.

## **Anmerkungen / Up-dates**

## **Tabelle von Parameterkonfigurationen**

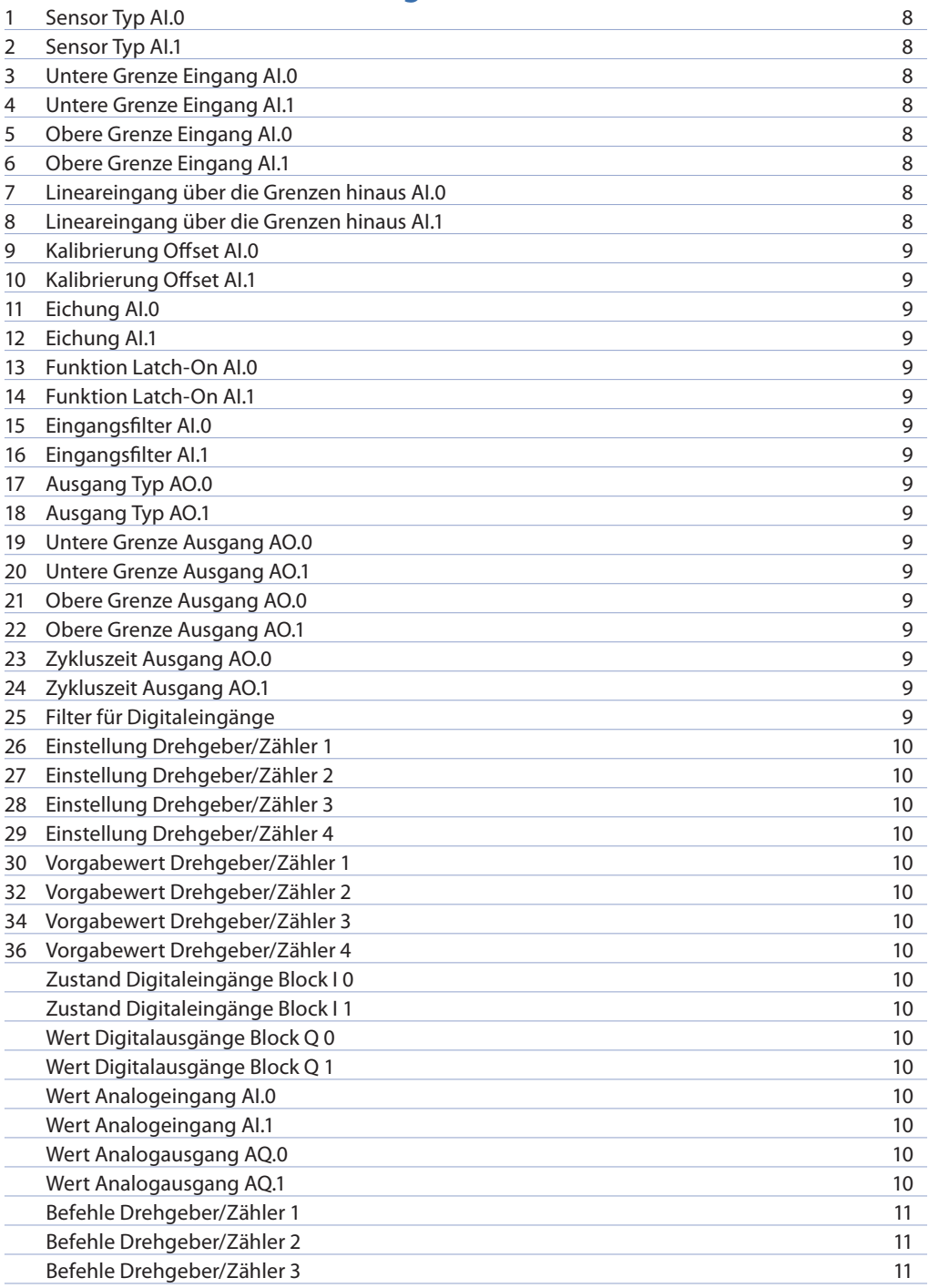

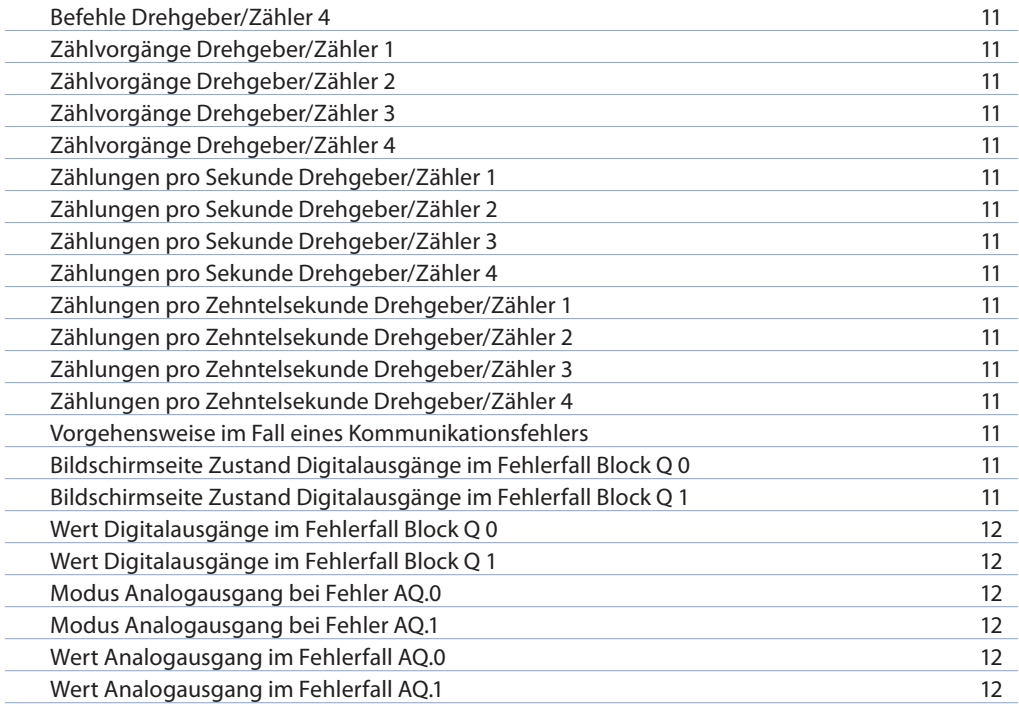

Vor Verwendung des Gerätes sind die hier enthaltenen Informationen bezüglich Sicherheit und Einstellung aufmerksam zu lesen.

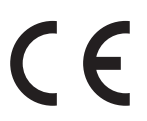

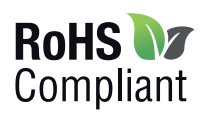

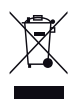

## **PIXSYS** s.r.l.

www.pixsys.net sales@pixsys.net - support@pixsys.net online assistance: http://forum.pixsys.net

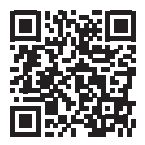

**2300.10.290-RevA** 180119